# **Registrierung Kundenportal Einspeisung**

LOKAL WERKE Westmünsterland

**Sie sind noch nicht registriert und möchten Ihre Anliegen bequem im Kundenportal erledigen? In der folgenden Kurzanleitung zeigen wir Ihnen, wie Sie sich registrieren.**

**LokalWerke GmbH** 02561 9308-597 Hoher Weg 2 48683 Ahaus

energieerzeugung@ lokalwerke.de

**1. Öffnen der Website www.lokalwerke.de und Klick auf Login**

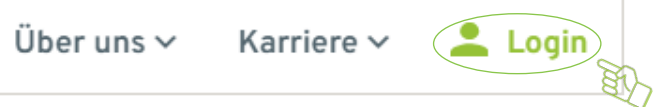

#### **2. Runterscrollen und Klick auf Einspeisung**

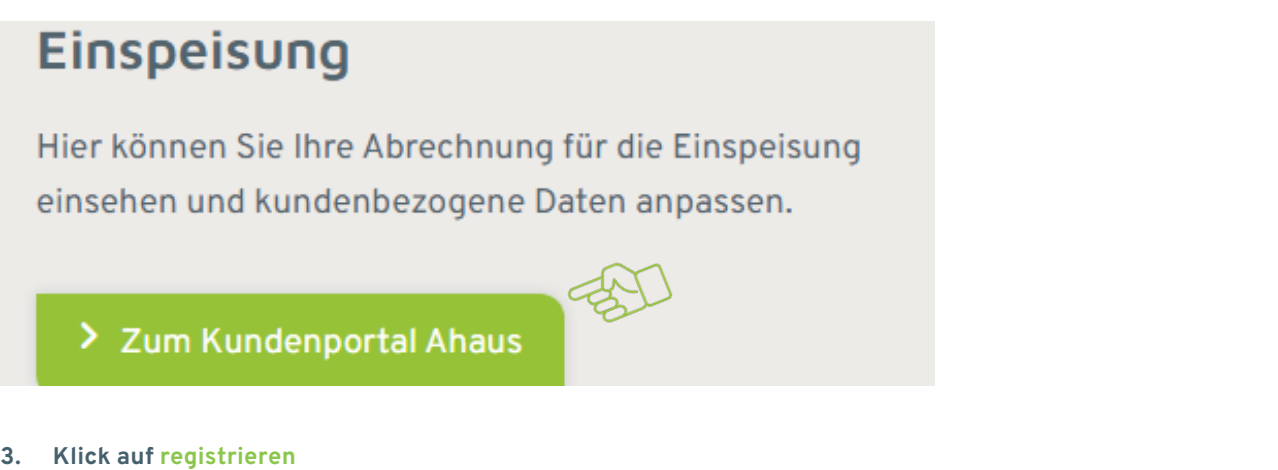

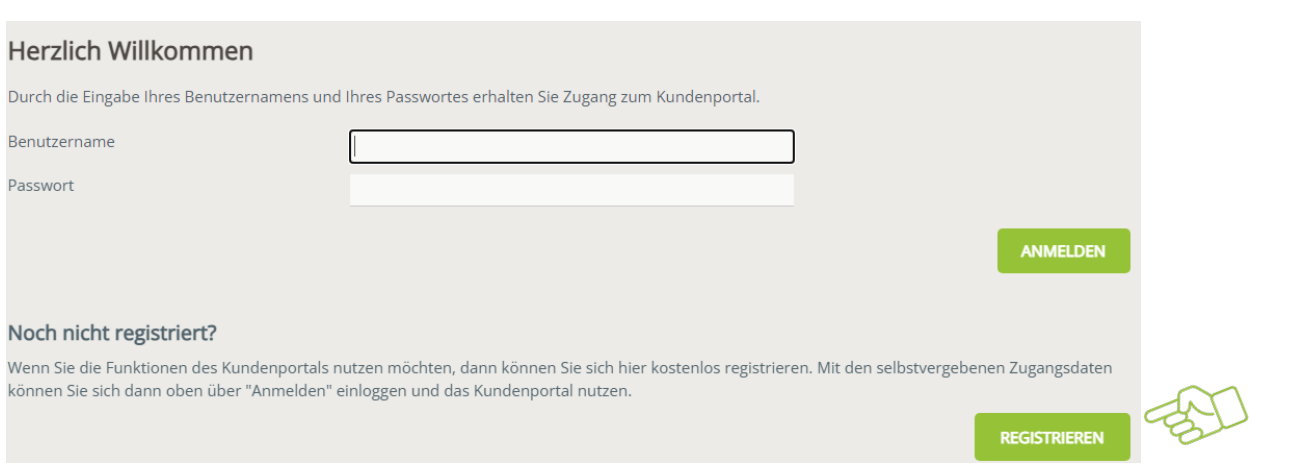

#### **4. Kundennummer und Zählernummer eingeben und Klick auf weiter**

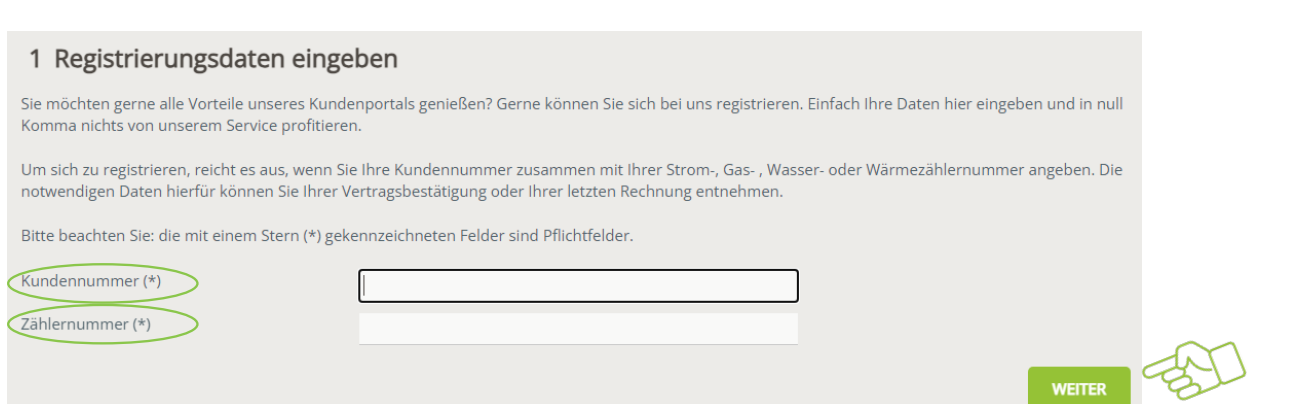

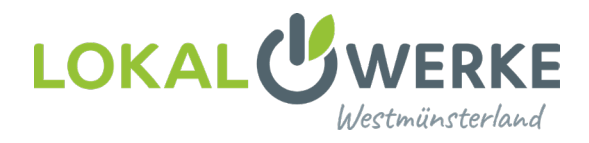

#### **5. Startseite**

Das Kundenportal bietet Ihnen viele Optionen, Ihre kundenbezogenen Daten anzupassen sowie Verträge und Rechnungen einzusehen.

Über die Auswahl oben auf der Seite erreichen Sie alle wichtigen Optionen.

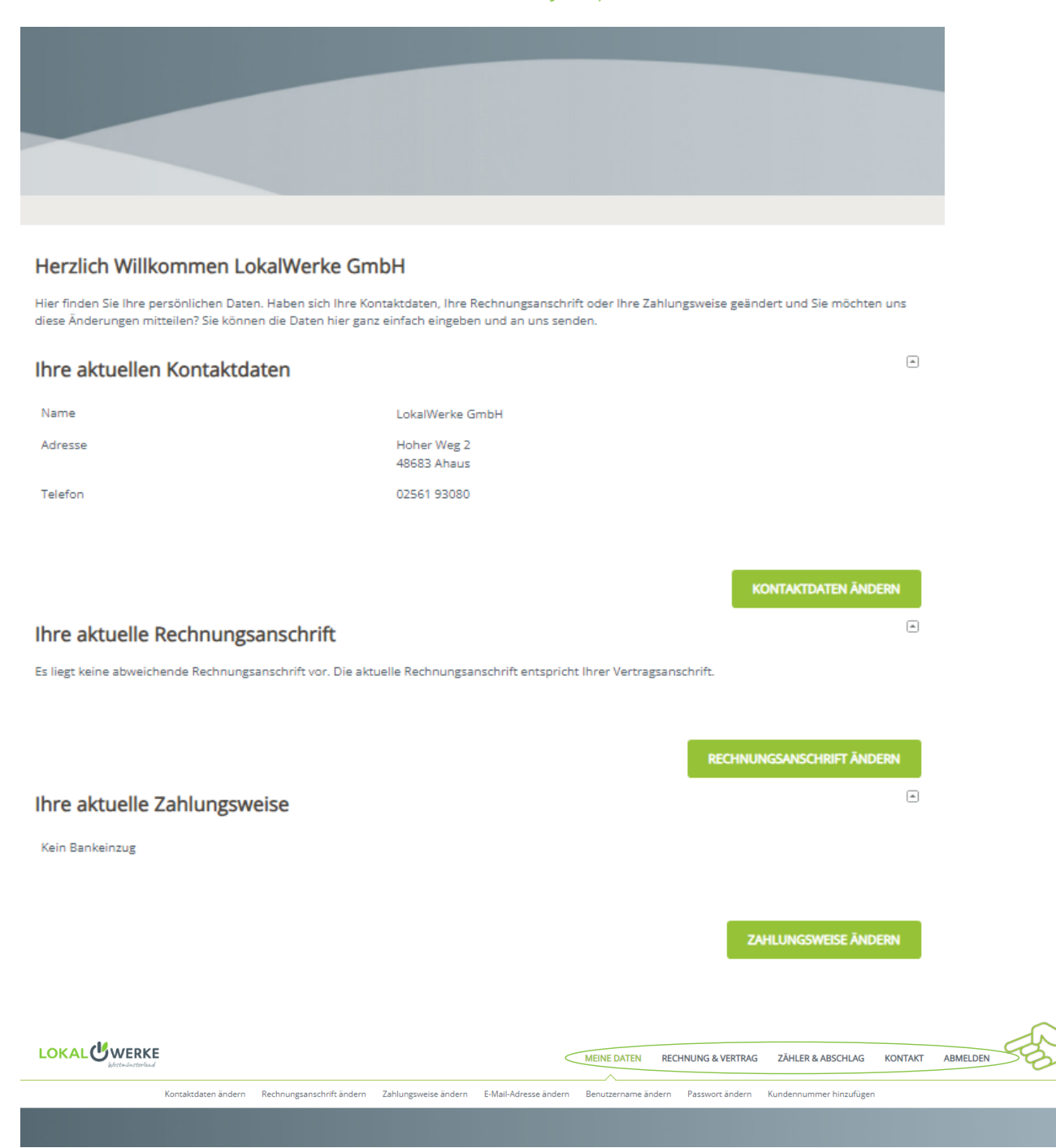

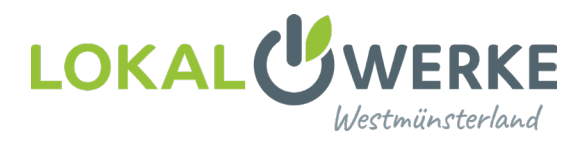

#### **6. Für Ansicht Rechnungen: !Doppelklick! auf Rechnungsübersicht unter Rechnung & Vertrag**

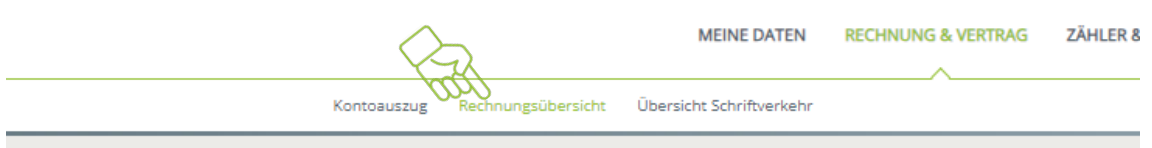

# Rechnungsübersicht

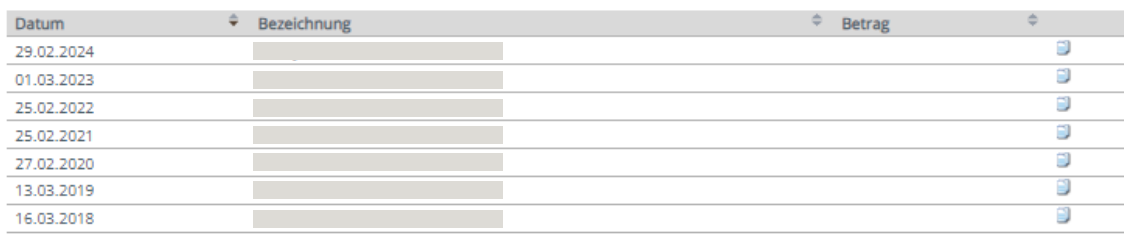

## **7. Für eine Übersicht Ihres Kontostandes: Klick auf Kontoauszug unter Rechnung & Vertrag**

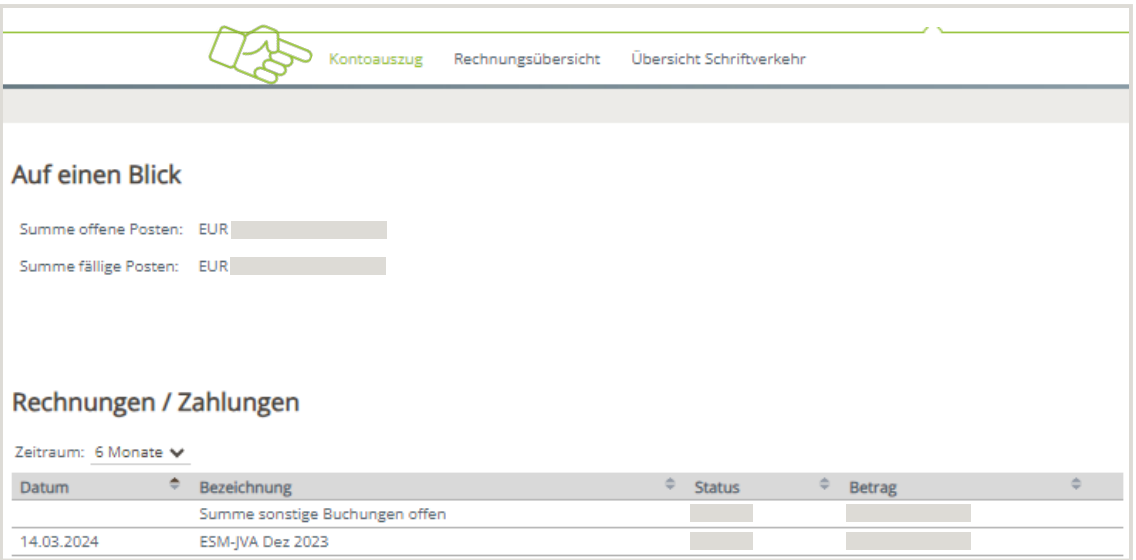

#### **8. Für Zählerstände erfassen: Klick auf Zählerstand eingeben unter Zähler und Abschlag**

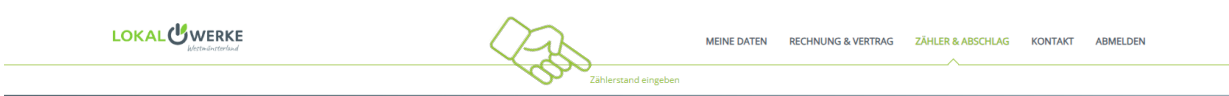

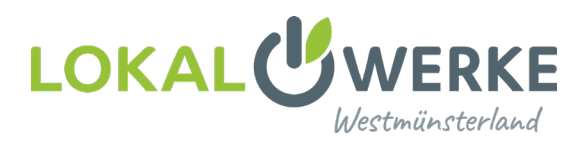

## **9. Über Meine Daten und Kundennummer hinzufügen: weitere Kundennummern verknüpfen**

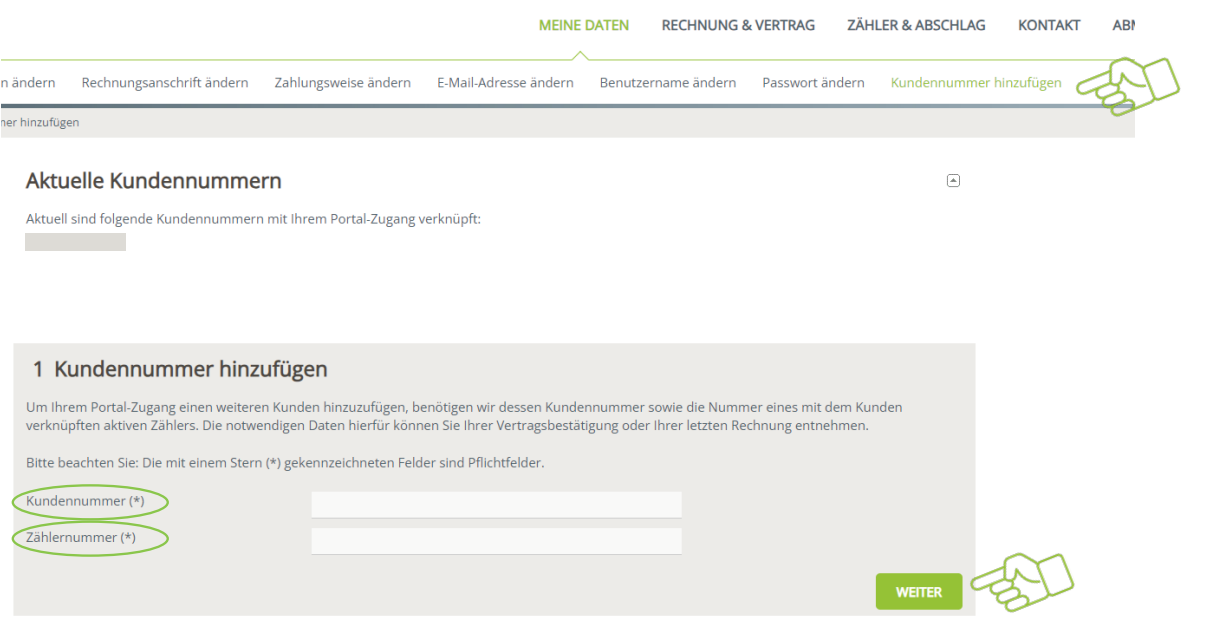

2 Kundennummer übernehmen